# **cmd2 Documentation**

*Release 0.9*

**Catherine Devlin and Todd Leonhardt**

**Oct 13, 2018**

# **Contents**

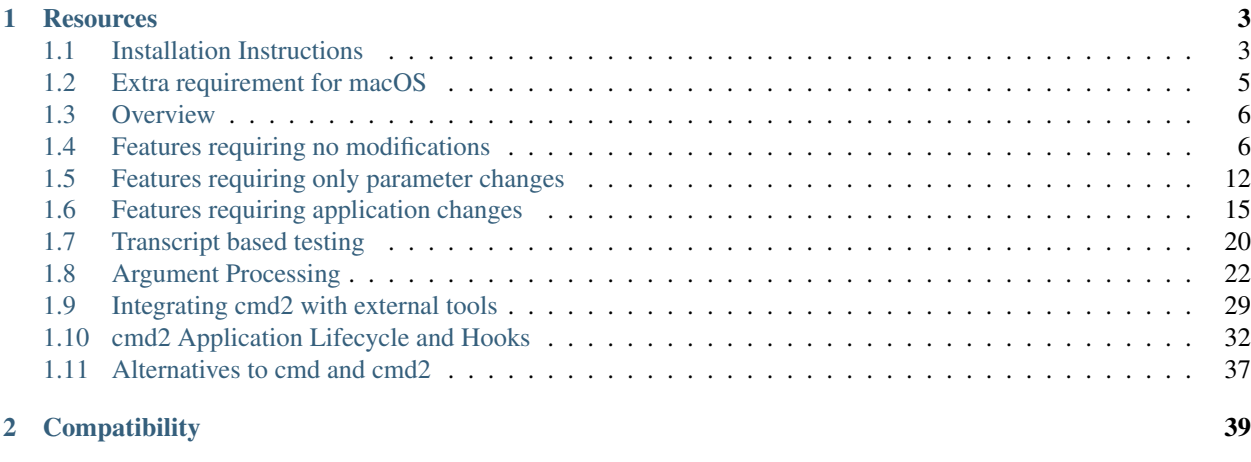

 $3$  Index  $41$ 

A python package for building powerful command-line interpreter (CLI) programs. Extends the Python Standard Library's [cmd](https://docs.python.org/3/library/cmd.html) package.

The basic use of cmd2 is identical to that of [cmd.](https://docs.python.org/3/library/cmd.html)

1. Create a subclass of cmd2. Cmd. Define attributes and  $d_{\text{O}_{\text{m}}} \star$  methods to control its behavior. Throughout this documentation, we will assume that you are naming your subclass App:

```
from cmd2 import Cmd
class App(Cmd):
    # customized attributes and methods here
```
2. Instantiate App and start the command loop:

 $app = App()$ app.cmdloop()

Note: The tab-completion feature provided by [cmd](https://docs.python.org/3/library/cmd.html) relies on underlying capability provided by GNU readline or an equivalent library. Linux distros will almost always come with the required library installed. For macOS, we recommend using the [gnureadline](https://pypi.python.org/pypi/gnureadline) Python module which includes a statically linked version of GNU readline. Alternatively on macOS the conda package manager that comes with the Anaconda Python distro can be used to install readline (preferably from conda-forge) or the [Homebrew](https://brew.sh) package manager can be used to to install the readline package. For Windows, we recommend installing the [pyreadline](https://pypi.python.org/pypi/pyreadline) Python module.

# CHAPTER 1

## **Resources**

- <span id="page-6-0"></span>• [cmd](https://docs.python.org/3/library/cmd.html)
- [cmd2 project page](https://github.com/python-cmd2/cmd2)
- [project bug tracker](https://github.com/python-cmd2/cmd2/issues)
- Florida PyCon 2017: [slides,](https://docs.google.com/presentation/d/1LRmpfBt3V-pYQfgQHdczf16F3hcXmhK83tl77R6IJtE) [video](https://www.youtube.com/watch?v=6m0RdpITaeY)

These docs will refer to App as your cmd2.Cmd subclass, and app as an instance of App. Of course, in your program, you may name them whatever you want.

Contents:

# <span id="page-6-1"></span>**1.1 Installation Instructions**

This section covers the basics of how to install, upgrade, and uninstall cmd2.

### **1.1.1 Installing**

First you need to make sure you have Python 3.4+, [pip,](https://pypi.python.org/pypi/pip) and [setuptools.](https://pypi.python.org/pypi/setuptools) Then you can just use pip to install from [PyPI.](https://pypi.python.org/pypi)

Note: Depending on how and where you have installed Python on your system and on what OS you are using, you may need to have administrator or root privileges to install Python packages. If this is the case, take the necessary steps required to run the commands in this section as root/admin, e.g.: on most Linux or Mac systems, you can precede them with sudo:

sudo pip install <package\_name>

#### **Requirements for Installing**

• If you have Python 3 >=3.4 installed from [python.org,](https://www.python.org) you will already have [pip](https://pypi.python.org/pypi/pip) and [setuptools,](https://pypi.python.org/pypi/setuptools) but may need to upgrade to the latest versions:

On Linux or OS X:

pip install -U pip setuptools

On Windows:

python -m pip install -U pip setuptools

#### <span id="page-7-0"></span>**Use pip for Installing**

[pip](https://pypi.python.org/pypi/pip) is the recommended installer. Installing packages from [PyPI](https://pypi.python.org/pypi) with pip is easy:

pip install cmd2

This should also install the required 3rd-party dependencies, if necessary.

#### <span id="page-7-1"></span>**Install from GitHub using pip**

The latest version of cmd2 can be installed directly from the master branch on GitHub using [pip:](https://pypi.python.org/pypi/pip)

pip install -U git+git://github.com/python-cmd2/cmd2.git

This should also install the required 3rd-party dependencies, if necessary.

#### **Install from Debian or Ubuntu repos**

We recommend installing from [pip,](https://pypi.python.org/pypi/pip) but if you wish to install from Debian or Ubuntu repos this can be done with apt-get.

For Python 3:

sudo apt-get install python3-cmd2

This will also install the required 3rd-party dependencies.

Warning: Versions of cmd2 before 0.7.0 should be considered to be of unstable "beta" quality and should not be relied upon for production use. If you cannot get a version  $\geq 0.7$  from your OS repository, then we recommend installing from either pip or GitHub - see *[Use pip for Installing](#page-7-0)* or *[Install from GitHub using pip](#page-7-1)*.

#### **Deploy cmd2.py with your project**

cmd2 is contained in a small number of Python files, which can be easily copied into your project. *The copyright and license notice must be retained*.

This is an option suitable for advanced Python users. You can simply include the files within your project's hierarchy. If you want to modify cmd2, this may be a reasonable option. Though, we encourage you to use stock cmd2 and either composition or inheritance to achieve the same goal.

This approach will obviously NOT automatically install the required 3rd-party dependencies, so you need to make sure the following Python packages are installed:

- attrs
- colorama
- pyperclip
- wcwidth

On Windows, there is an additional dependency:

• pyreadline

### **1.1.2 Upgrading cmd2**

Upgrade an already installed cmd2 to the latest version from [PyPI:](https://pypi.python.org/pypi)

```
pip install -U cmd2
```
This will upgrade to the newest stable version of cmd2 and will also upgrade any dependencies if necessary.

#### **1.1.3 Uninstalling cmd2**

If you wish to permanently uninstall  $\text{cmd2}, \text{this can also easily be done with pip:}$  $\text{cmd2}, \text{this can also easily be done with pip:}$  $\text{cmd2}, \text{this can also easily be done with pip:}$ 

pip uninstall cmd2

#### **1.1.4 Extra requirements for Python 3.4**

cmd2 requires the contextlib2 module for Python 3.4. This is used to temporarily redirect stdout and stderr. Also when using Python 3.4, cmd2 requires the typing module backport.

## <span id="page-8-0"></span>**1.2 Extra requirement for macOS**

macOS comes with the [libedit](http://thrysoee.dk/editline/) library which is similar, but not identical, to GNU Readline. Tab-completion for cmd2 applications is only tested against GNU Readline.

There are several ways GNU Readline can be installed within a Python environment on a Mac, detailed in the following subsections.

### **1.2.1 gnureadline Python module**

Install the [gnureadline](https://pypi.python.org/pypi/gnureadline) Python module which is statically linked against a specific compatible version of GNU Readline:

pip install -U gnureadline

### <span id="page-9-3"></span>**1.2.2 readline via conda**

Install the readline package using the conda package manager included with the Anaconda Python distribution:

conda install readline

### **1.2.3 readline via brew**

Install the readline package using the Homebrew package manager (compiles from source):

```
brew install openssl
brew install pyenv
brew install readline
```
Then use pyenv to compile Python and link against the installed readline

# <span id="page-9-0"></span>**1.3 Overview**

cmd2 is an extension of [cmd,](https://docs.python.org/3/library/cmd.html) the Python Standard Library's module for creating simple interactive command-line applications.

cmd2 can be used as a drop-in replacement for [cmd.](https://docs.python.org/3/library/cmd.html) Simply importing cmd2 in place of [cmd](https://docs.python.org/3/library/cmd.html) will add many features to an application without any further modifications.

Understanding the use of [cmd](https://docs.python.org/3/library/cmd.html) is the first step in learning the use of cmd2. Once you have read the cmd docs, return here to learn the ways that cmd2 differs from [cmd.](https://docs.python.org/3/library/cmd.html)

Note: cmd2 is not quite a drop-in replacement for [cmd.](https://docs.python.org/3/library/cmd.html) The [cmd.emptyline\(\)](https://docs.python.org/3/library/cmd.html#cmd.Cmd.emptyline) function is called when an empty line is entered in response to the prompt. By default, in [cmd](https://docs.python.org/3/library/cmd.html) if this method is not overridden, it repeats and executes the last nonempty command entered. However, no end user we have encountered views this as expected or desirable default behavior. Thus, the default behavior in cmd2 is to simply go to the next line and issue the prompt again. At this time, cmd2 completely ignores empty lines and the base class cmd.emptyline() method never gets called and thus the emptyline() behavior cannot be overridden.

# <span id="page-9-1"></span>**1.4 Features requiring no modifications**

These features are provided "for free" to a [cmd-](https://docs.python.org/3/library/cmd.html)based application simply by replacing import cmd with import cmd2 as cmd.

### <span id="page-9-2"></span>**1.4.1 Script files**

Text files can serve as scripts for your cmd2-based application, with the load, relative load, and edit commands.

Both ASCII and UTF-8 encoded unicode text files are supported.

Simply include one command per line, typed exactly as you would inside a cmd2 application.

<span id="page-10-0"></span>Cmd.**do load** (*args: argparse.Namespace*)  $\rightarrow$  None

Run commands in script file that is encoded as either ASCII or UTF-8 text

Script should contain one command per line, just like the command would be typed in the console.

```
Cmd.do__relative_load(args: argparse.Namespace) → None
     Run commands in script file that is encoded as either ASCII or UTF-8 text
```
Script should contain one command per line, just like the command would be typed in the console.

If this is called from within an already-running script, the filename will be interpreted relative to the alreadyrunning script's directory.

Cmd.**do\_edit**(*args: argparse.Namespace*) → None Edit a file in a text editor

The editor used is determined by a settable parameter. To set it:

set editor (program-name)

### **1.4.2 Comments**

Comments are omitted from the argument list before it is passed to a do\_ method. By default, both Python-style and C-style comments are recognized. Comments can be useful in *[Script files](#page-9-2)*, but would be pointless within an interactive session.

```
def do_speak(self, arg):
    self.stdout.write(arg + '\n')
```

```
(Cmd) speak it was /* not */ delicious! # Yuck!
it was delicious!
```
#### **1.4.3 Startup Initialization Script**

You can load and execute commands from a startup initialization script by passing a file path to the startup script argument to the cmd2.Cmd. init () method like so:

```
class StartupApp(cmd2.Cmd):
    def __init__(self):
        cmd2.Cmd.__init__(self, startup_script='.cmd2rc')
```
See the [AliasStartup](https://github.com/python-cmd2/cmd2/blob/master/examples/alias_startup.py) example for a demonstration.

### **1.4.4 Commands at invocation**

You can send commands to your app as you invoke it by including them as extra arguments to the program. cmd2 interprets each argument as a separate command, so you should enclose each command in quotation marks if it is more than a one-word command.

```
cat@eee:~/proj/cmd2/example$ python example.py "say hello" "say Gracie" quit
hello
Gracie
cat@eee:~/proj/cmd2/example$
```
Note: If you wish to disable cmd2's consumption of command-line arguments, you can do so by setting the allow cli args attribute of your cmd2.Cmd class instance to False. This would be useful, for example, if you wish to use something like [Argparse](https://docs.python.org/3/library/argparse.html) to parse the overall command line arguments for your application:

```
from cmd2 import Cmd
class App(Cmd):
    def __init__(self):
        self.allow_cli_args = False
```
### <span id="page-11-0"></span>**1.4.5 Output redirection**

As in a Unix shell, output of a command can be redirected:

- sent to a file with >, as in mycommand args > filename.txt
- appended to a file with >>, as in mycommand args >> filename.txt
- piped ( $\mid$ ) as input to operating-system commands, as in mycommand args  $\mid$  wc
- sent to the operating system paste buffer, by ending with a bare  $>$ , as in mycommand args  $>$ . You can even append output to the current contents of the paste buffer by ending your command with >>.

Note: If you wish to disable cmd2's output redirection and pipes features, you can do so by setting the allow\_redirection attribute of your cmd2.Cmd class instance to False. This would be useful, for example, if you want to restrict the ability for an end user to write to disk or interact with shell commands for security reasons:

```
from cmd2 import Cmd
class App(Cmd):
    def __init__(self):
        self.allow_redirection = False
```
cmd2's parser will still treat the >, >>, and *|* symbols as output redirection and pipe symbols and will strip arguments after them from the command line arguments accordingly. But output from a command will not be redirected to a file or piped to a shell command.

If you need to include any of these redirection characters in your command, you can enclose them in quotation marks, mycommand 'with > in the argument'.

### **1.4.6 Python**

The py command will run its arguments as a Python command. Entered without arguments, it enters an interactive Python session. The session can call "back" to your application through the name defined in self. pyscript\_name (defaults to app). This wrapper provides access to execute commands in your cmd2 application while maintaining isolation.

You may optionally enable full access to to your application by setting  $\text{locals}_\text{in\_py}$  to True. Enabling this flag adds self to the python session, which is a reference to your Cmd2 application. This can be useful for debugging your application. To prevent users from enabling this ability manually you'll need to remove locals\_in\_py from the settable dictionary. That session can call

The app object (or your custom name) provides access to application commands through either raw commands or through a python API wrapper. For example, any application command call be called with app("<command>").

All application commands are accessible as python objects and functions matching the command name. For example, the following are equivalent:

```
>>> app('say --piglatin Blah')
lahBay
>>> app.say("Blah", piglatin=True)
lahBay
```
Sub-commands are also supported. The following pairs are equivalent:

```
>>> app('command subcmd1 subcmd2 param1 --myflag --otherflag 3')
>>> app.command.subcmd1.subcmd2('param1', myflag=True, otherflag=3)
>>> app('command subcmd1 param1 subcmd2 param2 --myflag --otherflag 3')
>>> app.command.subcmd1('param1').subcmd2('param2', myflag=True, otherflag=3)
```
More Python examples:

```
(Cmd) py print("-".join("spelling"))
s-p-e-l-l-i-n-g
(Cmd) py
Python 3.5.3 (default, Jan 19 2017, 14:11:04)
[GCC 6.3.0 20170118] on linux
Type "help", "copyright", "credits" or "license" for more information.
(CmdLineApp)
End with 'Ctrl-D' (Unix) / 'Ctrl-Z' (Windows), 'quit(), 'exit().
Non-python commands can be issued with: app("your command")
Run python code from external script files with: run("script.py")
>>> import os
>>> os.uname()
('Linux', 'eee', '2.6.31-19-generic', '#56-Ubuntu SMP Thu Jan 28 01:26:53 UTC 2010',
ightharpoonup'i686')
>>> app("say --piglatin {os}".format(os=os.uname()[0]))
inuxLay
>>> self.prompt
'(Cmd) '
>>> self.prompt = 'Python was here > '
>>> quit()
Python was here >
```
Using the py command is tightly integrated with your main cmd2 application and any variables created or changed will persist for the life of the application:

```
(Cmd) py x = 5(Cmd) py print(x)
5
```
The py command also allows you to run Python scripts via py run ('myscript.py'). This provides a more complicated and more powerful scripting capability than that provided by the simple text file scripts discussed in *[Script files](#page-9-2)*. Python scripts can include conditional control flow logic. See the **python scripting.py** cmd2 application and the script conditional.py script in the examples source code directory for an example of how to achieve this in your own applications.

Using py to run scripts directly is considered deprecated. The newer pyscript command is superior for doing this in two primary ways:

• it supports tab-completion of file system paths

• it has the ability to pass command-line arguments to the scripts invoked

There are no disadvantages to using pyscript as opposed to py run(). A simple example of using pyscript is shown below along with the **examples/arg\_printer.py** script:

```
(Cmd) pyscript examples/arg_printer.py foo bar baz
Running Python script 'arg_printer.py' which was called with 3 arguments
arg 1: 'foo'
arg 2: 'bar'
arg 3: 'baz'
```
Note: If you want to be able to pass arguments with spaces to scripts, then we strongly recommend using one of the decorators, such as with argument list. cmd2 will pass your **do**\* methods a list of arguments in this case.

When using this decorator, you can then put arguments in quotes like so (NOTE: the  $d_0$ -pyscript method uses this decorator:

```
(Cmd) pyscript examples/arg_printer.py hello '23 fnord'
Running Python script 'arg_printer.py' which was called with 2 arguments
arg 1: 'hello'
arg 2: '23 fnord'
```
### **1.4.7 IPython (optional)**

If [IPython](http://ipython.readthedocs.io) is installed on the system and the cmd2. Cmd class is instantiated with use  $\pm$  python=True, then the optional ipy command will be present:

```
from cmd2 import Cmd
class App(Cmd):
    def __init__(self):
        Cmd.__init__(self, use_ipython=True)
```
The ipy command enters an interactive [IPython](http://ipython.readthedocs.io) session. Similar to an interactive Python session, this shell can access your application instance via self and any changes to your application made via self will persist. However, any local or global variable created within the ipy shell will not persist. Within the ipy shell, you cannot call "back" to your application with cmd (""), however you can run commands directly like so:

self.onecmd\_plus\_hooks('help')

[IPython](http://ipython.readthedocs.io) provides many advantages, including:

- Comprehensive object introspection
- Get help on objects with ?
- Extensible tab completion, with support by default for completion of python variables and keywords

The object introspection and tab completion make IPython particularly efficient for debugging as well as for interactive experimentation and data analysis.

### **1.4.8 Searchable command history**

All [cmd-](https://docs.python.org/3/library/cmd.html)based applications have access to previous commands with the up- and down- arrow keys.

<span id="page-14-0"></span>All [cmd-](https://docs.python.org/3/library/cmd.html)based applications on systems with the readline module also provide [Readline Emacs editing mode.](http://readline.kablamo.org/emacs.html) With this you can, for example, use Ctrl-r to search backward through the readline history.

cmd2 adds the option of making this readline history persistent via optional arguments to cmd2. Cmd. \_\_init\_\_():

Cmd.**\_\_init\_\_**(*completekey: str = 'tab'*, *stdin=None*, *stdout=None*, *persistent\_history\_file: str = "*, *persistent\_history\_length: int = 1000*, *startup\_script: Optional[str] = None*, *use\_ipython: bool = False*, *transcript* files: Optional[List[str]] = None)  $\rightarrow$  None

An easy but powerful framework for writing line-oriented command interpreters, extends Python's cmd package.

#### **Parameters**

- **completekey** (optional) readline name of a completion key, default to Tab
- **stdin** (optional) alternate input file object, if not specified, sys.stdin is used
- **stdout** (optional) alternate output file object, if not specified, sys.stdout is used
- **persistent\_history\_file** (optional) file path to load a persistent readline history from
- **persistent\_history\_length** (optional) max number of lines which will be written to the history file
- **startup** script (optional) file path to a a script to load and execute at startup
- **use\_ipython** (optional) should the "ipy" command be included for an embedded IPython shell
- **transcript** files (optional) allows running transcript tests when allow cli args is False

cmd2 makes a third type of history access available with the history command:

```
Cmd.do_history(args: argparse.Namespace) → None
     View, run, edit, save, or clear previously entered commands
```
### **1.4.9 Quitting the application**

cmd2 pre-defines a quit command for you. It's trivial, but it's one less thing for you to remember.

### **1.4.10 Misc. pre-defined commands**

Several generically useful commands are defined with automatically included do methods.

```
Cmd.do_quit(_: argparse.Namespace) → bool
     Exit this application
```
- Cmd.**do\_shell**(*args: argparse.Namespace*) → None Execute a command as if at the OS prompt
- ( ! is a shortcut for shell; thus !ls is equivalent to shell ls.)

### **1.4.11 Transcript-based testing**

A transcript is both the input and output of a successful session of a cmd2-based app which is saved to a text file. The transcript can be played back into the app as a unit test.

```
$ python example.py --test transcript_regex.txt
.
----------------------------------------------------------------------
Ran 1 test in 0.013s
OK
```
See *[Transcript based testing](#page-23-0)* for more details.

### **1.4.12 Tab-Completion**

cmd2 adds tab-completion of file system paths for all built-in commands where it makes sense, including:

- edit
- load
- pyscript
- shell

cmd2 also adds tab-completion of shell commands to the shell command.

Additionally, it is trivial to add identical file system path completion to your own custom commands. Suppose you have defined a custom command foo by implementing the do\_foo method. To enable path completion for the foo command, then add a line of code similar to the following to your class which inherits from cmd2.Cmd:

complete\_foo = self.path\_complete

This will effectively define the complete foo readline completer method in your class and make it utilize the same path completion logic as the built-in commands.

The built-in logic allows for a few more advanced path completion capabilities, such as cases where you only want to match directories. Suppose you have a custom command bar implemented by the do\_bar method. You can enable path completion of directories only for this command by adding a line of code similar to the following to your class which inherits from cmd2.Cmd:

```
# Make sure you have an "import functools" somewhere at the top
complete_bar = functools.partialmethod(cmd2.Cmd.path_complete, dir_only=True)
```
# <span id="page-15-0"></span>**1.5 Features requiring only parameter changes**

Several aspects of a cmd2 application's behavior can be controlled simply by setting attributes of App. A parameter can also be changed at runtime by the user *if* its name is included in the dictionary app.settable. (To define your own user-settable parameters, see *[Other user-settable parameters](#page-18-1)*)

### **1.5.1 Shortcuts**

Command shortcuts for long command names and common commands can make life more convenient for your users. Shortcuts are used without a space separating them from their arguments, like ! 1s. By default, the following shortcuts are defined:

- **?** help
- **!** shell: run as OS-level command
- **@** load script file
- **@@** load script file; filename is relative to current script location

To define more shortcuts, update the dict App. shortcuts with the {'shortcut': 'command\_name'} (omit do\_):

```
class App(Cmd2):
   def __init__(self):
      # Make sure you update the shortcuts attribute before calling the super class _
\rightarrowinit
      self.shortcuts.update({'*': 'sneeze', '~': 'squirm'})
      # Make sure to call this super class __init__ after updating shortcuts
      cmd2.Cmd.__init__(self)
```
**Warning:** Shortcuts need to be created by updating the shortcuts dictionary attribute prior to calling the cmd2. Cmd super class \_\_init\_\_() method. Moreover, that super class init method needs to be called after updating the shortcuts attribute This warning applies in general to many other attributes which are not settable at runtime such as multiline commands, etc.

### **1.5.2 Aliases**

In addition to shortcuts, cmd2 provides a full alias feature via the alias command. Aliases work in a similar fashion to aliases in the Bash shell.

The syntax to create an alias is: alias create name command [args].

Ex: alias create ls !ls -lF

For more details run: help alias create

Use alias list to see all or some of your aliases. The output of this command displays your aliases using the same command that was used to create them. Therefore you can place this output in a cmd2 startup script to recreate your aliases each time you start the application

```
Ex: alias list
```
For more details run: help alias list

Use alias delete to remove aliases

For more details run: help alias delete

#### **1.5.3 Macros**

cmd2 provides a feature that is similar to aliases called macros. The major difference between macros and aliases is that macros are intended to take arguments when called. These can be useful if you need to run a complex command frequently with different arguments that appear in various parts of the command.

Arguments are expressed when creating a macro using {#} notation where {1} means the first argument.

The following creates a macro called my\_macro that expects two arguments:

macro create my\_macro make\_dinner -meat {1} -veggie {2}

When the macro is called, the provided arguments are resolved and the assembled command is run. For example:

my\_macro beef broccoli —> make\_dinner -meat beef -veggie broccoli

For more details run: help macro create

The macro command has list and delete subcommands that function identically to the alias subcommands of the same name. Like aliases, macros can be created via a cmd2 startup script to preserve them across application sessions.

For more details on listing macros run: help macro list

For more details on deleting macros run: help macro delete

### **1.5.4 Default to shell**

Every cmd2 application can execute operating-system level (shell) commands with shell or a ! shortcut:

```
(Cmd) shell which python
/usr/bin/python
(Cmd) !which python
/usr/bin/python
```
However, if the parameter default\_to\_shell is True, then *every* command will be attempted on the operating system. Only if that attempt fails (i.e., produces a nonzero return value) will the application's own default method be called.

```
(Cmd) which python
/usr/bin/python
(Cmd) my dog has fleas
sh: my: not found
*** Unknown syntax: my dog has fleas
```
### **1.5.5 Quit on SIGINT**

On many shells, SIGINT (most often triggered by the user pressing Ctrl+C) only cancels the current line, not the entire command loop. By default, a cmd2 application will quit on receiving this signal. However, if quit\_on\_sigint is set to False, then the current line will simply be cancelled.

```
(Cmd) typing a comma^C
(Cmd)
```
### **1.5.6 Timing**

Setting App.timing to True outputs timing data after every application command is executed. The user can set this parameter during application execution. (See *[Other user-settable parameters](#page-18-1)*)

### **1.5.7 Echo**

If True, each command the user issues will be repeated to the screen before it is executed. This is particularly useful when running scripts.

### **1.5.8 Debug**

Setting App. debug to True will produce detailed error stacks whenever the application generates an error. The user can set this parameter during application execution. (See *[Other user-settable parameters](#page-18-1)*)

### <span id="page-18-1"></span>**1.5.9 Other user-settable parameters**

A list of all user-settable parameters, with brief comments, is viewable from within a running application with:

```
(Cmd) set --long
colors: Terminal \qquad # Allow colorized output
continuation_prompt: > # On 2nd+ line of input
debug: False \# Show full error stack on error
echo: False Example 2018 # Echo command issued into output
editor: vim \# Program used by ``edit`
feedback_to_output: False # include nonessentials in `|`, `>` results
locals_in_py: False # Allow access to your application in py via self
prompt: (Cmd) # The prompt issued to solicit input
quiet: False And Accept # Don't print nonessential feedback
timing: False And Accept # Report execution times
```
Any of these user-settable parameters can be set while running your app with the set command like so:

set colors Never

# <span id="page-18-0"></span>**1.6 Features requiring application changes**

### **1.6.1 Multiline commands**

Command input may span multiple lines for the commands whose names are listed in the parameter app. multiline commands. These commands will be executed only after the user has entered a *terminator*. By default, the command terminator is ;; replacing or appending to the list app.terminators allows different terminators. A blank line is *always* considered a command terminator (cannot be overridden).

In multiline commands, output redirection characters like  $>$  and  $\vert$  are part of the command arguments unless they appear after the terminator.

### **1.6.2 Parsed statements**

cmd2 passes arg to a do\_ method (or default) as a Statement, a subclass of string that includes many attributes of the parsed input:

command Name of the command called

args The arguments to the command with output redirection or piping to shell commands removed

- command\_and\_args A string of just the command and the arguments, with output redirection or piping to shell commands removed
- argv A list of arguments a-la sys.argv, including the command as argv[0] and the subsequent arguments as additional items in the list. Quotes around arguments will be stripped as will any output redirection or piping portions of the command
- raw Full input exactly as typed.

terminator Character used to end a multiline command

If Statement does not contain an attribute, querying for it will return None.

(Getting arg as a Statement is technically "free", in that it requires no application changes from the [cmd](https://docs.python.org/3/library/cmd.html) standard, but there will be no result unless you change your application to *use* any of the additional attributes.)

### **1.6.3 Environment parameters**

Your application can define user-settable parameters which your code can reference. First create a class attribute with the default value. Then update the settable dictionary with your setting name and a short description before you initialize the superclass. Here's an example, from examples/environment.py:

```
#!/usr/bin/env python
# coding=utf-8
"''"A sample application for cmd2 demonstrating customized environment parameters
"""
import cmd2
class EnvironmentApp(cmd2.Cmd):
    """ Example cmd2 application. """
   degrees_c = 22sunny = False
   def __init__(self):
        self.settable.update({'degrees_c': 'Temperature in Celsius'})
        self.settable.update({'sunny': 'Is it sunny outside?'})
       super() . _init ()def do_sunbathe(self, arg):
        if self.degrees_c < 20:
           result = "It's \{ \} C - are you a penguin?". format (self.degrees_c)
        elif not self.sunny:
           result = 'Too dim.'
        else:
            result = 'UV is bad for your skin.'
       self.poutput(result)
   def _onchange_degrees_c(self, old, new):
        # if it's over 40C, it's gotta be sunny, right?
       if new > 40:
           self.sunny = True
if name = ' main ':
   c = EnvironmentApp()
   c.cmdloop()
```
If you want to be notified when a setting changes (as we do above), then define a method \_onchange\_{setting}(). This method will be called after the user changes a setting, and will receive both the old value and the new value.

```
(Cmd) set --long | grep sunny
sunny: False \qquad # Is it sunny outside?
(Cmd) set --long | grep degrees
degrees_c: 22 # Temperature in Celsius
(Cmd) sunbathe
Too dim.
(Cmd) set degrees_c 41
degrees_c - was: 22
```
(continues on next page)

(continued from previous page)

```
now: 41
(Cmd) set sunny
sunny: True
(Cmd) sunbathe
UV is bad for your skin.
(Cmd) set degrees_c 13
degrees_c - was: 41
now: 13
(Cmd) sunbathe
It's 13 C - are you a penguin?
```
### **1.6.4 Commands with flags**

All do methods are responsible for interpreting the arguments passed to them. However, cmd2 lets a do methods accept Unix-style *flags*. It uses [argparse](https://docs.python.org/3/library/argparse.html) to parse the flags, and they work the same way as for that module.

cmd2 defines a few decorators which change the behavior of how arguments get parsed for and passed to a do\_ method. See the section *[Argument Processing](#page-25-0)* for more information.

### **1.6.5 poutput, pfeedback, perror, ppaged**

Standard cmd applications produce their output with self.stdout.write('output') (or with print, but print decreases output flexibility). cmd2 applications can use self.poutput('output'), self. pfeedback('message'), self.perror('errmsg'), and self.ppaged('text') instead. These methods have these advantages:

- Handle output redirection to file and/or pipe appropriately
- More concise
	- .pfeedback() destination is controlled by *[Suppressing non-essential output](#page-21-0)* parameter.
- Option to display long output using a pager via ppaged()

Cmd.**poutput** (*msg: Any, end: str = '\n', color: str = ''*)  $\rightarrow$  None

Smarter self.stdout.write(); color aware and adds newline of not present.

Also handles BrokenPipeError exceptions for when a commands's output has been piped to another process and that process terminates before the cmd2 command is finished executing.

#### **Parameters**

- **msg** message to print to current stdout (anything convertible to a str with '{}'.format() is OK)
- **end** (optional) string appended after the end of the message if not already present, default a newline
- **color** (optional) color escape to output this message with

Cmd.**perror**(*err: Union[str, Exception], traceback\_war: bool = True, err\_color: str = '\x1b[91m', war\_color: str =*  $\lambda x1b/93m'$   $\rightarrow$  None

Print error message to sys.stderr and if debug is true, print an exception Traceback if one exists.

#### Parameters

• **err** – an Exception or error message to print out

- <span id="page-21-1"></span>• **traceback** war – (optional) if True, print a message to let user know they can enable debug
- **err** color (optional) color escape to output error with
- **war\_color** (optional) color escape to output warning with

Cmd.**pfeedback**(*msg: str*) → None

For printing nonessential feedback. Can be silenced with *quiet*. Inclusion in redirected output is controlled by *feedback\_to\_output*.

Cmd.**ppaged** (*msg: str, end: str = '\n', chop: bool = False*)  $\rightarrow$  None

Print output using a pager if it would go off screen and stdout isn't currently being redirected.

Never uses a pager inside of a script (Python or text) or when output is being redirected or piped or when stdout or stdin are not a fully functional terminal.

#### **Parameters**

- **msg** message to print to current stdout (anything convertible to a str with '{}'.format() is OK)
- **end** string appended after the end of the message if not already present, default a newline
- **chop** –

True -> causes lines longer than the screen width to be chopped (truncated) rather than wrapped

- $-$  truncated text is still accessible by scrolling with the right  $\&$  left arrow keys
- chopping is ideal for displaying wide tabular data as is done in utilities like pgcli

#### False -> causes lines longer than the screen width to wrap to the next line

– wrapping is ideal when you want to keep users from having to use horizontal scrolling

WARNING: On Windows, the text always wraps regardless of what the chop argument is set to

### **1.6.6 Colored Output**

The output methods in the previous section all honor the colors setting, which has three possible values:

Never poutput() and pfeedback() strip all ANSI escape sequences which instruct the terminal to colorize output

Terminal (the default value) poutput() and pfeedback() do not strip any ANSI escape sequences when the output is a terminal, but if the output is a pipe or a file the escape sequences are stripped. If you want colorized output you must add ANSI escape sequences, preferably using some python color library like *plumbum.colors*, *colorama*, *blessings*, or *termcolor*.

Always poutput() and pfeedback() never strip ANSI escape sequences, regardless of the output destination

The previously recommended colorize method is now deprecated.

### <span id="page-21-0"></span>**1.6.7 Suppressing non-essential output**

The quiet setting controls whether self.pfeedback() actually produces any output. If quiet is False, then the output will be produced. If quiet is True, no output will be produced.

This makes self.pfeedback() useful for non-essential output like status messages. Users can control whether they would like to see these messages by changing the value of the quiet setting.

### <span id="page-22-0"></span>**1.6.8 select**

Presents numbered options to user, as bash select.

app.select is called from within a method (not by the user directly; it is app.select, not app.do\_select).

```
Cmd.select (opts: Union[str, List[str], List[Tuple[Any, Optional[str]]]], prompt: str = 'Your choice?' \rightarrow
```
str Presents a numbered menu to the user. Modeled after the bash shell's SELECT. Returns the item chosen. Argument opts can be:

a single string -> will be split into one-word options a list of strings -> will be offered as options a list of tuples -> interpreted as (value, text), so that the return value can differ from the text

advertised to the user

```
def do_eat(self, arg):
   sauce = self.select('sweet salty', 'Sauce? ')
   result = !(food) with {sauce} sauce, yum!'
   result = result.format(food=arg, sauce=sauce)
   self.stdout.write(result + '\n')
```

```
(Cmd) eat wheaties
    1. sweet
    2. salty
Sauce? 2
wheaties with salty sauce, yum!
```
### **1.6.9 Exit code to shell**

The self.exit\_code attribute of your cmd2 application controls what exit code is sent to the shell when your application exits from cmdloop().

### **1.6.10 Asynchronous Feedback**

cmd2 provides two functions to provide asynchronous feedback to the user without interfering with the command line. This means the feedback is provided to the user when they are still entering text at the prompt. To use this functionality, the application must be running in a terminal that supports VT100 control characters and readline. Linux, Mac, and Windows 10 and greater all support these.

- async alert() Used to display an important message to the user while they are at the prompt in between commands. To the user it appears as if an alert message is printed above the prompt and their current input text and cursor location is left alone.
- async\_update\_prompt() Updates the prompt while the user is still typing at it. This is good for alerting the user to system changes dynamically in between commands. For instance you could alter the color of the prompt to indicate a system status or increase a counter to report an event.

cmd2 also provides a function to change the title of the terminal window. This feature requires the application be running in a terminal that supports VT100 control characters. Linux, Mac, and Windows 10 and greater all support these.

set window title() Sets the terminal window title

The easiest way to understand these functions is to see the [AsyncPrinting](https://github.com/python-cmd2/cmd2/blob/master/examples/async_printing.py) example for a demonstration.

## <span id="page-23-0"></span>**1.7 Transcript based testing**

A transcript is both the input and output of a successful session of a cmd2-based app which is saved to a text file. With no extra work on your part, your app can play back these transcripts as a unit test. Transcripts can contain regular expressions, which provide the flexibility to match responses from commands that produce dynamic or variable output.

### **1.7.1 Creating a transcript**

#### **Automatically**

A transcript can automatically generated based upon commands previously executed in the *history*:

```
(Cmd) help
...
(Cmd) help history
...
(Cmd) history 1:2 -t transcript.txt
2 commands and outputs saved to transcript file 'transcript.txt'
```
This is by far the easiest way to generate a transcript.

Warning: Make sure you use the poutput() method in your cmd2 application for generating command output. This method of the cmd2. Cmd class ensure that output is properly redirected when redirecting to a file, piping to a shell command, and when generating a transcript.

#### **Manually**

Here's a transcript created from python examples/example.py:

```
(Cmd) say -r 3 Goodnight, Gracie
Goodnight, Gracie
Goodnight, Gracie
Goodnight, Gracie
(Cmd) mumble maybe we could go to lunch
like maybe we ... could go to hmmm lunch
(Cmd) mumble maybe we could go to lunch
well maybe we could like go to er lunch right?
```
This transcript has three commands: they are on the lines that begin with the prompt. The first command looks like this:

(Cmd) say -r 3 Goodnight, Gracie

Following each command is the output generated by that command.

The transcript ignores all lines in the file until it reaches the first line that begins with the prompt. You can take advantage of this by using the first lines of the transcript as comments:

```
# Lines at the beginning of the transcript that do not
; start with the prompt i.e. '(Cmd) ' are ignored.
/* You can use them for comments. */
```
(continues on next page)

(continued from previous page)

```
All six of these lines before the first prompt are treated as comments.
(Cmd) say -r 3 Goodnight, Gracie
Goodnight, Gracie
Goodnight, Gracie
Goodnight, Gracie
(Cmd) mumble maybe we could go to lunch
like maybe we ... could go to hmmm lunch
(Cmd) mumble maybe we could go to lunch
maybe we could like go to er lunch right?
```
In this example I've used several different commenting styles, and even bare text. It doesn't matter what you put on those beginning lines. Everything before:

(Cmd) say -r 3 Goodnight, Gracie

will be ignored.

### **1.7.2 Regular Expressions**

If we used the above transcript as-is, it would likely fail. As you can see, the mumble command doesn't always return the same thing: it inserts random words into the input.

Regular expressions can be included in the response portion of a transcript, and are surrounded by slashes:

```
(Cmd) mumble maybe we could go to lunch
/.*\bmaybe\b.*\bcould\b.*\blunch\b.*/
(Cmd) mumble maybe we could go to lunch
/.*\bmaybe\b.*\bcould\b.*\blunch\b.*/
```
Without creating a tutorial on regular expressions, this one matches anything that has the words maybe, could, and lunch in that order. It doesn't ensure that we or go or to appear in the output, but it does work if mumble happens to add words to the beginning or the end of the output.

Since the output could be multiple lines long, cmd2 uses multiline regular expression matching, and also uses the DOTALL flag. These two flags subtly change the behavior of commonly used special characters like  $\ldots$   $\hat{}$  and  $\hat{}$ , so you may want to double check the [Python regular expression documentation.](https://docs.python.org/3/library/re.html)

If your output has slashes in it, you will need to escape those slashes so the stuff between them is not interpred as a regular expression. In this transcript:

```
(Cmd) say cd /usr/local/lib/python3.6/site-packages
/usr/local/lib/python3.6/site-packages
```
the output contains slashes. The text between the first slash and the second slash, will be interpreted as a regular expression, and those two slashes will not be included in the comparison. When replayed, this transcript would therefore fail. To fix it, we could either write a regular expression to match the path instead of specifying it verbatim, or we can escape the slashes:

```
(Cmd) say cd /usr/local/lib/python3.6/site-packages
\/usr\/local\/lib\/python3.6\/site-packages
```
Warning: Be aware of trailing spaces and newlines. Your commands might output trailing spaces which are impossible to see. Instead of leaving them invisible, you can add a regular expression to match them, so that you can see where they are when you look at the transcript:

```
(Cmd) set prompt
prompt: (Cmd)/ /
```
Some terminal emulators strip trailing space when you copy text from them. This could make the actual data generated by your app different than the text you pasted into the transcript, and it might not be readily obvious why the transcript is not passing. Consider using *[Output redirection](#page-11-0)* to the clipboard or to a file to ensure you accurately capture the output of your command.

If you aren't using regular expressions, make sure the newlines at the end of your transcript exactly match the output of your commands. A common cause of a failing transcript is an extra or missing newline.

If you are using regular expressions, be aware that depending on how you write your regex, the newlines after the regex may or may not matter.  $\angle Z$  matches *after* the newline at the end of the string, whereas  $\frac{2}{7}$  matches the end of the string *or* just before a newline.

### **1.7.3 Running a transcript**

Once you have created a transcript, it's easy to have your application play it back and check the output. From within the examples/ directory:

```
$ python example.py --test transcript_regex.txt
.
----------------------------------------------------------------------
Ran 1 test in 0.013s
OK
```
The output will look familiar if you use unittest, because that's exactly what happens. Each command in the transcript is run, and we assert the output matches the expected result from the transcript.

Note: If you have set allow\_cli\_args to False in order to disable parsing of command line arguments at invocation, then the use of  $-t$  or  $-t$  est to run transcript testing is automatically disabled. In this case, you can alternatively provide a value for the optional transcript\_files when constructing the instance of your cmd2. Cmd derived class in order to cause a transcript test to run:

```
from cmd2 import Cmd
class App(Cmd):
 # customized attributes and methods here
if __name__ == '__main__':app = App(transcript_files=['exampleSession.txt'])
   app.cmdloop()
```
# <span id="page-25-0"></span>**1.8 Argument Processing**

cmd2 makes it easy to add sophisticated argument processing to your commands using the argparse python module. cmd2 handles the following for you:

- 1. Parsing input and quoted strings like the Unix shell
- 2. Parse the resulting argument list using an instance of argparse.ArgumentParser that you provide
- 3. Passes the resulting argparse.Namespace object to your command function
- 4. Adds the usage message from the argument parser to your command.
- 5. Checks if the  $-h$   $-h \geq 1$  option is present, and if so, display the help message for the command

These features are all provided by the @with\_argparser decorator which is importable from cmd2.

See the either the [argprint](https://github.com/python-cmd2/cmd2/blob/master/examples/arg_print.py) or [decorator](https://github.com/python-cmd2/cmd2/blob/master/examples/decorator_example.py) example to learn more about how to use the various cmd2 argument processing decorators in your cmd2 applications.

### **1.8.1 Using the argument parser decorator**

For each command in the cmd2 subclass which requires argument parsing, create a unique instance of argparse. ArgumentParser() which can parse the input appropriately for the command. Then decorate the command method with the @with\_argparser decorator, passing the argument parser as the first parameter to the decorator. This changes the second argument to the command method, which will contain the results of ArgumentParser. parse\_args().

Here's what it looks like:

```
import argparse
from cmd2 import with_argparser
argparser = argparse.ArgumentParser()
argparser.add_argument('-p', '--piglatin', action='store_true', help='atinLay')
argparser.add_argument('-s', '--shout', action='store_true', help='N00B EMULATION MODE
˓→')
argparser.add_argument('-r', '--repeat', type=int, help='output [n] times')
argparser.add_argument('word', nargs='?', help='word to say')
@with_argparser(argparser)
def do_speak(self, opts)
  """Repeats what you tell me to."""
  arg = opts.word
  if opts.piglatin:
     arg = '8s8say' 8 (arg[1:], arg[0])if opts.shout:
     arg = arg.upper()repetitions = opts.repeat or 1
   for i in range(min(repetitions, self.maxrepeats)):
      self.poutput(arg)
```
Warning: It is important that each command which uses the @with\_argparser decorator be passed a unique instance of a parser. This limitation is due to bugs in CPython prior to Python 3.7 which make it impossible to make a deep copy of an instance of a argparse.ArgumentParser.

See the [table\\_display](https://github.com/python-cmd2/cmd2/blob/master/examples/table_display.py) example for a work-around that demonstrates how to create a function which returns a unique instance of the parser you want.

Note: The @with\_argparser decorator sets the prog variable in the argument parser based on the name of the

method it is decorating. This will override anything you specify in prog variable when creating the argument parser.

#### **1.8.2 Help Messages**

By default, cmd2 uses the docstring of the command method when a user asks for help on the command. When you use the  $\&$  with argparser decorator, the docstring for the do  $*$  method is used to set the description for the argparse.ArgumentParser is With this code:

```
import argparse
from cmd2 import with_argparser
argparser = argparse.ArgumentParser()
argparser.add_argument('tag', help='tag')
argparser.add_argument('content', nargs='+', help='content to surround with tag')
@with_argparser(argparser)
def do_tag(self, args):
   """create a html tag"""
  self.stdout.write('<{0}>{1}</{0}>'.format(args.tag, ' '.join(args.content)))
   self.stdout.write('\n')
```
The help tag command displays:

```
usage: tag [-h] tag content [content ...]
create a html tag
positional arguments:
 tag tag
 content content to surround with tag
optional arguments:
 -h, --help show this help message and exit
```
If you would prefer you can set the description while instantiating the argparse.ArgumentParser and leave the docstring on your method empty:

```
import argparse
from cmd2 import with_argparser
argparser = argparse.ArgumentParser(description='create an html tag')
argparser.add_argument('tag', help='tag')
argparser.add_argument('content', nargs='+', help='content to surround with tag')
@with_argparser(argparser)
def do_tag(self, args):
   self.stdout.write('<{0}>{1}</{0}>'.format(args.tag, ' '.join(args.content)))
   self.stdout.write('\n')
```
Now when the user enters help tag they see:

```
usage: tag [-h] tag content [content ...]
create an html tag
positional arguments:
 tag tag
```
(continues on next page)

(continued from previous page)

```
content content to surround with tag
optional arguments:
 -h, --help show this help message and exit
```
To add additional text to the end of the generated help message, use the epilog variable:

```
import argparse
from cmd2 import with_argparser
argparser = argparse.ArgumentParser(description='create an html tag',
                                    epilog='This command can not generate tags with
˓→no content, like <br/>.')
argparser.add_argument('tag', help='tag')
argparser.add_argument('content', nargs='+', help='content to surround with tag')
@with_argparser(argparser)
def do_tag(self, args):
  self.stdout.write('<{0}>{1}</{0}>'.format(args.tag, ' '.join(args.content)))
   self.stdout.write('\n')
```
Which yields:

```
usage: tag [-h] tag content [content ...]
create an html tag
positional arguments:
 tag tag
  content content to surround with tag
optional arguments:
  -h, --help show this help message and exit
This command can not generate tags with no content, like <br/> <br/> <br/>the <br/> <br/> <br/><br/>\sim
```
Warning: If a command foo is decorated with one of cmd2's argparse decorators, then help\_foo will not be invoked when help foo is called. The [argparse](https://docs.python.org/3/library/argparse.html) module provides a rich API which can be used to tweak every aspect of the displayed help and we encourage cmd2 developers to utilize that.

### **1.8.3 Grouping Commands**

By default, the help command displays:

```
Documented commands (type help <topic>):
========================================
alias findleakers pyscript sessions status vminfo
config help quit set stop which<br>connect history redeploy shell thread_dump
               redeploy shell thread_dump
deploy list resources shortcuts unalias
edit load restart sslconnectorciphers undeploy
expire py serverinfo start version
```
If you have a large number of commands, you can optionally group your commands into categories. Here's the output from the example help\_categories.py:

```
Documented commands (type help <topic>):
Application Management
======================
deploy findleakers redeploy sessions stop
expire list crestart start undeploy
Connecting
==========
connect which
Server Information
================
resources serverinfo sslconnectorciphers status thread_dump vminfo
Other
=====
alias edit history py quit shell unalias
config help load pyscript set shortcuts version
```
There are 2 methods of specifying command categories, using the @with\_category decorator or with the categorize() function. Once a single command category is detected, the help output switches to a categorized mode of display. All commands with an explicit category defined default to the category *Other*.

Using the @with\_category decorator:

```
@with_category(CMD_CAT_CONNECTING)
def do_which(self, _):
   """Which command"""
    self.poutput('Which')
```
Using the categorize() function:

You can call with a single function:

```
def do_connect(self, _):
   """Connect command"""
   self.poutput('Connect')
# Tag the above command functions under the category Connecting
categorize(do_connect, CMD_CAT_CONNECTING)
```
Or with an Iterable container of functions:

```
def do_undeploy(self, _):
    """Undeploy command"""
   self.poutput('Undeploy')
def do_stop(self, _):
    """Stop command"""
   self.poutput('Stop')
def do_findleakers(self, _):
    """Find Leakers command"""
    self.poutput('Find Leakers')
# Tag the above command functions under the category Application Management
categorize((do_undeploy,
```
(continues on next page)

(continued from previous page)

```
do_stop,
do_findleakers), CMD_CAT_APP_MGMT)
```
The help command also has a verbose option (help  $-v$  or help  $-v$ erbose) that combines the help categories with per-command Help Messages:

```
Documented commands (type help <topic>):
Application Management
================================================================================
deploy Deploy command
expire Expire command
findleakers Find Leakers command
list List command
redeploy Redeploy command
restart usage: restart [-h] {now, later, sometime, whenever}
sessions Sessions command
start Start command
stop Stop command
undeploy Undeploy command
Connecting
================================================================================
connect Connect command
which Which command
Server Information
================================================================================
resources Resources command
serverinfo Server Info command
sslconnectorciphers SSL Connector Ciphers command is an example of a command that
˓→contains
                  multiple lines of help information for the user. Each line of
˓→help in a
                  contiguous set of lines will be printed and aligned in the
˓→verbose output
                  provided with 'help --verbose'
status Status command
thread_dump Thread Dump command
vminfo VM Info command
Other
================================================================================
alias Define or display aliases
config Config command
edit Edit a file in a text editor
help List available commands with "help" or detailed help with "help
ightharpoonup cmd"
history usage: history [-h] [-r] -e -s -o FILE  -t TRANSCRIPT] [arg]load Runs commands in script file that is encoded as either ASCII or
˓→UTF-8 text
py Invoke python command, shell, or script
pyscript Runs a python script file inside the console
quit Exits this application
set usage: set [-h] [-a] [-l] [settable [settable ...]]
shell Execute a command as if at the OS prompt
```
(continues on next page)

(continued from previous page)

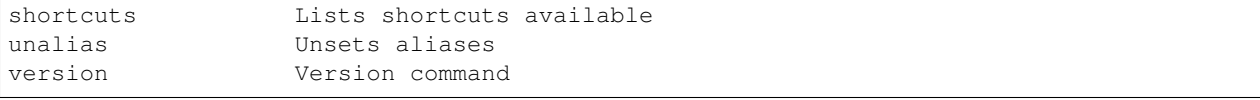

### **1.8.4 Receiving an argument list**

The default behavior of cmd2 is to pass the user input directly to your do\_\* methods as a string. The object passed to your method is actually a Statement object, which has additional attributes that may be helpful, including arg\_list and argv:

```
class CmdLineApp(cmd2.Cmd):
   """ Example cmd2 application. """
   def do_say(self, statement):
        # statement contains a string
       self.poutput(statement)
   def do_speak(self, statement):
        # statement also has a list of arguments
        # quoted arguments remain quoted
       for arg in statement.arg_list:
           self.poutput(arg)
   def do_articulate(self, statement):
       # statement.argv contains the command
        # and the arguments, which have had quotes
        # stripped
       for arg in statement.argv:
            self.poutput(arg)
```
If you don't want to access the additional attributes on the string passed to you''do\_\*'' method you can still have cmd2 apply shell parsing rules to the user input and pass you a list of arguments instead of a string. Apply the @with\_argument\_list decorator to those methods that should receive an argument list instead of a string:

```
from cmd2 import with_argument_list
class CmdLineApp(cmd2.Cmd):
    """ Example cmd2 application. """
    def do_say(self, cmdline):
        # cmdline contains a string
        pass
    @with_argument_list
    def do_speak(self, arglist):
        # arglist contains a list of arguments
        pass
```
### **1.8.5 Using the argument parser decorator and also receiving a a list of unknown positional arguments**

If you want all unknown arguments to be passed to your command as a list of strings, then decorate the command method with the @with\_argparser\_and\_unknown\_args decorator.

Here's what it looks like:

```
import argparse
from cmd2 import with_argparser_and_unknown_args
dir_parser = argparse.ArgumentParser()
dir_parser.add_argument('-l', '--long', action='store_true', help="display in long.
˓→format with one item per line")
@with_argparser_and_unknown_args(dir_parser)
def do_dir(self, args, unknown):
    """List contents of current directory."""
    # No arguments for this command
   if unknown:
       self.perror("dir does not take any positional arguments:", traceback_
˓→war=False)
        self.do_help('dir')
        self._last_result = CommandResult('', 'Bad arguments')
        return
    # Get the contents as a list
   contents = os.listdir(self.cwd)
    ...
```
### **1.8.6 Sub-commands**

Sub-commands are supported for commands using either the @with\_argparser or @with\_argparser\_and\_unknown\_args decorator. The syntax for supporting them is based on argparse sub-parsers.

You may add multiple layers of sub-commands for your command. Cmd2 will automatically traverse and tab-complete sub-commands for all commands using argparse.

See the [subcommands](https://github.com/python-cmd2/cmd2/blob/master/examples/subcommands.py) and [tab\\_autocompletion](https://github.com/python-cmd2/cmd2/blob/master/examples/tab_autocompletion.py) example to learn more about how to use sub-commands in your cmd2 application.

### <span id="page-32-0"></span>**1.9 Integrating cmd2 with external tools**

#### **1.9.1 Integrating cmd2 with the shell**

Typically you would invoke a cmd2 program by typing:

\$ python mycmd2program.py

#### or:

\$ mycmd2program.py

Either of these methods will launch your program and enter the cmd2 command loop, which allows the user to enter commands, which are then executed by your program.

You may want to execute commands in your program without prompting the user for any input. There are several ways you might accomplish this task. The easiest one is to pipe commands and their arguments into your program via

standard input. You don't need to do anything to your program in order to use this technique. Here's a demonstration using the examples/example.py included in the source code of cmd2:

```
$ echo "speak -p some words" | python examples/example.py
omesay ordsway
```
Using this same approach you could create a text file containing the commands you would like to run, one command per line in the file. Say your file was called somecmds.txt. To run the commands in the text file using your cmd2 program (from a Windows command prompt):

```
c:\cmd2> type somecmds.txt | python.exe examples/example.py
omesay ordsway
```
By default, cmd2 programs also look for commands pass as arguments from the operating system shell, and execute those commands before entering the command loop:

```
$ python examples/example.py help
Documented commands (type help <topic>):
========================================
alias help load orate pyscript say shell speak
edit history mumble py quit set shortcuts unalias
(Cmd)
```
You may need more control over command line arguments passed from the operating system shell. For example, you might have a command inside your cmd2 program which itself accepts arguments, and maybe even option strings. Say you wanted to run the speak command from the operating system shell, but have it say it in pig latin:

```
$ python example/example.py speak -p hello there
python example.py speak -p hello there
usage: speak [-h] [-p] [-s] [-r REPEAT] words [words ...]
speak: error: the following arguments are required: words
*** Unknown syntax: -p
*** Unknown syntax: hello
*** Unknown syntax: there
(Cmd)
```
Uh-oh, that's not what we wanted. cmd2 treated -p, hello, and there as commands, which don't exist in that program, thus the syntax errors.

There is an easy way around this, which is demonstrated in examples/cmd\_as\_argument.py. By setting allow\_cli\_args=False you can so your own argument parsing of the command line:

```
$ python examples/cmd_as_argument.py speak -p hello there
ellohay heretay
```
Check the source code of this example, especially the main() function, to see the technique.

### **1.9.2 Integrating cmd2 with event loops**

Throughout this documentation we have focused on the  $90\%$  use case, that is the use case we believe around  $90+\%$ of our user base is looking for. This focuses on ease of use and the best out-of-the-box experience where developers get the most functionality for the least amount of effort. We are talking about running cmd2 applications with the cmdloop() method:

```
from cmd2 import Cmd
class App(Cmd):
    # customized attributes and methods here
app = App()app.cmdloop()
```
However, there are some limitations to this way of using  $\text{cmd2}, \text{mainly that } \text{cmd2}$  owns the inner loop of a program. This can be unnecessarily restrictive and can prevent using libraries which depend on controlling their own event loop.

Many Python concurrency libraries involve or require an event loop which they are in control of such as [asyncio,](https://docs.python.org/3/library/asyncio.html) [gevent,](http://www.gevent.org/) [Twisted,](https://twistedmatrix.com) etc.

cmd2 applications can be executed in a fashion where cmd2 doesn't own the main loop for the program by using code like the following:

**import cmd2 class Cmd2EventBased**(cmd2.Cmd): **def** init (self): cmd2.Cmd.\_\_init\_\_(self) # ... your class code here ... **if** \_\_name\_\_ == '\_\_main\_\_': app = Cmd2EventBased() app.preloop() # Do this within whatever event loop mechanism you wish to run a single command cmd\_line\_text = "help history" app.runcmds\_plus\_hooks([cmd\_line\_text]) app.postloop()

The **runcmds** plus hooks() method is a convenience method to run multiple commands via onecmd plus hooks(). It properly deals with load commands which under the hood put commands in a FIFO queue as it reads them in from a script file.

The **onecmd** plus hooks() method will do the following to execute a single cmd2 command in a normal fashion:

- 1. Parse user input into *Statement* object
- 2. Call methods registered with *register\_postparsing\_hook()*
- 3. Redirect output, if user asked for it and it's allowed
- 4. Start timer
- 5. Call methods registered with *register\_precmd\_hook()*
- 6. Call *precmd()* for backwards compatibility with cmd.Cmd
- 7. Add statement to history
- 8. Call *do\_command* method
- 9. Call methods registered with *register\_postcmd\_hook()*
- 10. Call *postcmd(stop, statement)* for backwards compatibility with cmd.Cmd
- 11. Stop timer and display the elapsed time
- 12. Stop redirecting output if it was redirected

<span id="page-35-1"></span>13. Call methods registered with *register\_cmdfinalization\_hook()*

Running in this fashion enables the ability to integrate with an external event loop. However, how to integrate with any specific event loop is beyond the scope of this documentation. Please note that running in this fashion comes with several disadvantages, including:

- Requires the developer to write more code
- Does not support transcript testing
- Does not allow commands at invocation via command-line arguments

Here is a little more info on runcmds\_plus\_hooks:

Cmd.**runcmds\_plus\_hooks**(*cmds: List[str]*) → bool

Convenience method to run multiple commands by onecmd\_plus\_hooks.

This method adds the given cmds to the command queue and processes the queue until completion or an error causes it to abort. Scripts that are loaded will have their commands added to the queue. Scripts may even load other scripts recursively. This means, however, that you should not use this method if there is a running cmdloop or some other event-loop. This method is only intended to be used in "one-off" scenarios.

NOTE: You may need this method even if you only have one command. If that command is a load, then you will need this command to fully process all the subsequent commands that are loaded from the script file. This is an improvement over onecmd\_plus\_hooks, which expects to be used inside of a command loop which does the processing of loaded commands.

Example: cmd\_obj.runcmds\_plus\_hooks(['load myscript.txt'])

Parameters **cmds** – command strings suitable for onecmd\_plus\_hooks.

Returns True implies the entire application should exit.

# <span id="page-35-0"></span>**1.10 cmd2 Application Lifecycle and Hooks**

The typical way of starting a cmd2 application is as follows:

```
import cmd2
class App(cmd2.Cmd):
    # customized attributes and methods here
if name == '_main__":
    app = App()app.cmdloop()
```
There are several pre-existing methods and attributes which you can tweak to control the overall behavior of your application before, during, and after the command processing loop.

### **1.10.1 Application Lifecycle Hooks**

You can register methods to be called at the beginning of the command loop:

```
class App(cmd2.Cmd):
   def __init__(self, *args, *kwargs):
        super(). __init__(*args, **kwargs)
        self.register_preloop_hook(self.myhookmethod)
```
(continues on next page)

(continued from previous page)

```
def myhookmethod(self):
    self.poutput("before the loop begins")
```
To retain backwards compatibility with *cmd.Cmd*, after all registered preloop hooks have been called, the preloop() method is called.

A similar approach allows you to register functions to be called after the command loop has finished:

```
class App(cmd2.Cmd):
   def __init__(self, *args, *kwargs):
       super(). init (*args, **kwargs)
       self.register_postloop_hook(self.myhookmethod)
   def myhookmethod(self):
       self.poutput("before the loop begins")
```
To retain backwards compatibility with *cmd.Cmd*, after all registered postloop hooks have been called, the postloop() method is called.

Preloop and postloop hook methods are not passed any parameters and any return value is ignored.

### **1.10.2 Application Lifecycle Attributes**

There are numerous attributes (member variables of the  $\text{cmd2}$ . Cmd) which have a significant effect on the application behavior upon entering or during the main loop. A partial list of some of the more important ones is presented here:

- intro: *str* if provided this serves as the intro banner printed once at start of application, after preloop runs
- allow\_cli\_args: *bool* if True (default), then searches for -t or –test at command line to invoke transcript testing mode instead of a normal main loop and also processes any commands provided as arguments on the command line just prior to entering the main loop
- echo: *bool* if True, then the command line entered is echoed to the screen (most useful when running scripts)
- prompt: *str* sets the prompt which is displayed, can be dynamically changed based on application state and/or command results

### **1.10.3 Command Processing Loop**

When you call *.cmdloop()*, the following sequence of events are repeated until the application exits:

- 1. Output the prompt
- 2. Accept user input
- 3. Parse user input into *Statement* object
- 4. Call methods registered with *register\_postparsing\_hook()*
- 5. Redirect output, if user asked for it and it's allowed
- 6. Start timer
- 7. Call methods registered with *register\_precmd\_hook()*
- 8. Call *precmd()* for backwards compatibility with cmd.Cmd
- 9. Add statement to history
- 10. Call *do\_command* method
- 11. Call methods registered with *register\_postcmd\_hook()*
- 12. Call *postcmd(stop, statement)* for backwards compatibility with cmd.Cmd
- 13. Stop timer and display the elapsed time
- 14. Stop redirecting output if it was redirected
- 15. Call methods registered with *register\_cmdfinalization\_hook()*

By registering hook methods, steps 4, 8, 12, and 16 allow you to run code during, and control the flow of the command processing loop. Be aware that plugins also utilize these hooks, so there may be code running that is not part of your application. Methods registered for a hook are called in the order they were registered. You can register a function more than once, and it will be called each time it was registered.

Postparsing, precommand, and postcommand hook methods share some common ways to influence the command processing loop.

If a hook raises a cmd2.EmptyStatement exception: - no more hooks (except command finalization hooks) of any kind will be called - if the command has not yet been executed, it will not be executed - no error message will be displayed to the user

If a hook raises any other exception: - no more hooks (except command finalization hooks) of any kind will be called - if the command has not yet been executed, it will not be executed - the exception message will be displayed for the user.

Specific types of hook methods have additional options as described below.

#### **Postparsing Hooks**

Postparsing hooks are called after the user input has been parsed but before execution of the command. These hooks can be used to:

- modify the user input
- run code before every command executes
- cancel execution of the current command
- exit the application

When postparsing hooks are called, output has not been redirected, nor has the timer for command execution been started.

To define and register a postparsing hook, do the following:

```
class App(cmd2.Cmd):
   def __init__(self, *args, *kwargs):
       super().__init__(*args, **kwargs)
       self.register_postparsing_hook(self.myhookmethod)
   def myhookmethod(self, params: cmd2.plugin.PostparsingData) -> cmd2.plugin.
˓→PostparsingData:
        # the statement object created from the user input
        # is available as params.statement
       return params
```
register postparsing hook() checks the method signature of the passed callable, and raises a TypeError if it has the wrong number of parameters. It will also raise a  $TypeError$  if the passed parameter and return value are not annotated as PostparsingData.

The hook method will be passed one parameter, a PostparsingData object which we will refer to as params. params contains two attributes. params.statement is a Statement object which describes the parsed user input. There are many useful attributes in the Statement object, including .raw which contains exactly what the user typed. params.stop is set to False by default.

The hook method must return a PostparsingData object, and it is very convenient to just return the object passed into the hook method. The hook method may modify the attributes of the object to influece the behavior of the application. If params.stop is set to true, a fatal failure is triggered prior to execution of the command, and the application exits.

To modify the user input, you create a new Statement object and return it in params.statement. Don't try and directly modify the contents of a Statement object, there be dragons. Instead, use the various attributes in a Statement object to construct a new string, and then parse that string to create a new Statement object.

cmd2.Cmd() uses an instance of cmd2.StatementParser to parse user input. This instance has been configured with the proper command terminators, multiline commands, and other parsing related settings. This instance is available as the self.statement\_parser attribute. Here's a simple example which shows the proper technique:

```
def myhookmethod(self, params: cmd2.plugin.PostparsingData) -> cmd2.plugin.
˓→PostparsingData:
   if not '|' in params.statement.raw:
       newinput = params.statement.raw + ' | less'
       params.statement = self.statement_parser.parse(newinput)
   return params
```
If a postparsing hook returns a PostparsingData object with the stop attribute set to True:

- no more hooks of any kind (except command finalization hooks) will be called
- the command will not be executed
- no error message will be displayed to the user
- the application will exit

#### **Precommand Hooks**

Precommand hooks can modify the user input, but can not request the application terminate. If your hook needs to be able to exit the application, you should implement it as a postparsing hook.

Once output is redirected and the timer started, all the hooks registered with register\_precmd\_hook() are called. Here's how to do it:

```
class App(cmd2.Cmd):
    def __init__(self, *args, *kwargs):
        super(). __init__(*args, **kwargs)
        self.register_precmd_hook(self.myhookmethod)
   def myhookmethod(self, data: cmd2.plugin.PrecommandData) -> cmd2.plugin.
˓→PrecommandData:
        # the statement object created from the user input
        # is available as data.statement
        return data
```
register\_precmd\_hook() checks the method signature of the passed callable, and raises a TypeError if it has the wrong number of parameters. It will also raise a TypeError if the parameters and return value are not annotated as PrecommandData.

You may choose to modify the user input by creating a new Statement with different properties (see above). If you do so, assign your new Statement object to data.statement.

The precommand hook must return a PrecommandData object. You don't have to create this object from scratch, you can just return the one passed into the hook.

After all registered precommand hooks have been called, self.precmd(statement) will be called. To retain full backward compatibility with cmd. Cmd, this method is passed a Statement, not a PrecommandData object.

#### **Postcommand Hooks**

Once the command method has returned (i.e. the do command (self, statement) method has been called and returns, all postcommand hooks are called. If output was redirected by the user, it is still redirected, and the command timer is still running.

Here's how to define and register a postcommand hook:

```
class App(cmd2.Cmd):
   def __init__(self, *args, *kwargs):
       super() . init (*args, **kwargs)self.register_postcmd_hook(self.myhookmethod)
   def myhookmethod(self, data: cmd2.plugin.PostcommandData) -> cmd2.plugin.
˓→PostcommandData:
       return stop
```
Your hook will be passed a PostcommandData object, which has a statement attribute that describes the command which was executed. If your postcommand hook method gets called, you are guaranteed that the command method was called, and that it didn't raise an exception.

If any postcommand hook raises an exception, the exception will be displayed to the user, and no further postcommand hook methods will be called. Command finalization hooks, if any, will be called.

After all registered postcommand hooks have been called, self.postcmd(statement) will be called to retain full backward compatibility with cmd. Cmd.

If any postcommand hook (registered or self.postcmd()) returns True, subsequent postcommand hooks will still be called, as will the command finalization hooks, but once those hooks have all been called, the application will terminate.

Any postcommand hook can change the value of the stop parameter before returning it, and the modified value will be passed to the next postcommand hook. The value returned by the final postcommand hook will be passed to the command finalization hooks, which may further modify the value. If your hook blindly returns False, a prior hook's requst to exit the application will not be honored. It's best to return the value you were passed unless you have a compelling reason to do otherwise.

#### **Command Finalization Hooks**

Command finalization hooks are called even if one of the other types of hooks or the command method raise an exception. Here's how to create and register a command finalization hook:

```
class App(cmd2.Cmd):
   def __init__(self, *args, *kwargs):
       super().__init__(*args, **kwargs)
       self.register_cmdfinalization_hook(self.myhookmethod)
   def myhookmethod(self, stop, statement):
       return stop
```
Command Finalization hooks must check whether the statement object is None. There are certain circumstances where these hooks may be called before the statement has been parsed, so you can't always rely on having a statement.

If any prior postparsing or precommand hook has requested the application to terminate, the value of the stop parameter passed to the first command finalization hook will be True. Any command finalization hook can change the value of the stop parameter before returning it, and the modified value will be passed to the next command finalization hook. The value returned by the final command finalization hook will determine whether the application terminates or not.

This approach to command finalization hooks can be powerful, but it can also cause problems. If your hook blindly returns False, a prior hook's requst to exit the application will not be honored. It's best to return the value you were passed unless you have a compelling reason to do otherwise.

If any command finalization hook raises an exception, no more command finalization hooks will be called. If the last hook to return a value returned True, then the exception will be rendered, and the application will terminate.

# <span id="page-40-0"></span>**1.11 Alternatives to cmd and cmd2**

For programs that do not interact with the user in a continuous loop - programs that simply accept a set of arguments from the command line, return results, and do not keep the user within the program's environment - all you need are [sys.](https://docs.python.org/3/library/sys.html)argv (the command-line arguments) and [argparse](https://docs.python.org/3/library/argparse.html) (for parsing UNIX-style options and flags). Though some people may prefer [docopt](https://pypi.python.org/pypi/docopt) or [click](http://click.pocoo.org) to [argparse.](https://docs.python.org/3/library/argparse.html)

The [curses](https://docs.python.org/3/library/curses.html) module produces applications that interact via a plaintext terminal window, but are not limited to simple text input and output; they can paint the screen with options that are selected from using the cursor keys. However, programming a [curses-](https://docs.python.org/3/library/curses.html)based application is not as straightforward as using [cmd.](https://docs.python.org/3/library/cmd.html)

Several Python packages exist for building interactive command-line applications approximately similar in concept to [cmd](https://docs.python.org/3/library/cmd.html) applications. None of them share cmd2's close ties to [cmd,](https://docs.python.org/3/library/cmd.html) but they may be worth investigating nonetheless. Two of the most mature and full featured are:

- [Python Prompt Toolkit](https://github.com/jonathanslenders/python-prompt-toolkit)
- [Click](http://click.pocoo.org)

[Python Prompt Toolkit](https://github.com/jonathanslenders/python-prompt-toolkit) is a library for building powerful interactive command lines and terminal applications in Python. It provides a lot of advanced visual features like syntax highlighting, bottom bars, and the ability to create fullscreen apps.

[Click](http://click.pocoo.org) is a Python package for creating beautiful command line interfaces in a composable way with as little code as necessary. It is more geared towards command line utilities instead of command line interpreters, but it can be used for either.

Getting a working command-interpreter application based on either [Python Prompt Toolkit](https://github.com/jonathanslenders/python-prompt-toolkit) or [Click](http://click.pocoo.org) requires a good deal more effort and boilerplate code than cmd2. cmd2 focuses on providing an excellent out-of-the-box experience with as many useful features as possible built in for free with as little work required on the developer's part as possible. We believe that cmd2 provides developers the easiest way to write a command-line interpreter, while allowing a good experience for end users. If you are seeking a visually richer end-user experience and don't mind investing more development time, we would recommend checking out [Python Prompt Toolkit.](https://github.com/jonathanslenders/python-prompt-toolkit)

In the future, we may investigate options for incorporating the usage of [Python Prompt Toolkit](https://github.com/jonathanslenders/python-prompt-toolkit) and/or [Click](http://click.pocoo.org) into cmd2 applications.

# CHAPTER 2

**Compatibility** 

<span id="page-42-0"></span>Tested and working with Python 3.4+ on Windows, macOS, and Linux.

# CHAPTER 3

Index

<span id="page-44-0"></span>• genindex

# Index

# Symbols

\_\_init\_\_() (cmd2.cmd2.Cmd method), [11](#page-14-0)

# D

do\_\_relative\_load() (cmd2.cmd2.Cmd method), [7](#page-10-0) do\_edit() (cmd2.cmd2.Cmd method), [7](#page-10-0) do\_history() (cmd2.cmd2.Cmd method), [11](#page-14-0) do\_load() (cmd2.cmd2.Cmd method), [6](#page-9-3) do\_quit() (cmd2.cmd2.Cmd method), [11](#page-14-0) do\_shell() (cmd2.cmd2.Cmd method), [11](#page-14-0)

# P

perror() (cmd2.cmd2.Cmd method), [17](#page-20-0) pfeedback() (cmd2.cmd2.Cmd method), [18](#page-21-1) poutput() (cmd2.cmd2.Cmd method), [17](#page-20-0) ppaged() (cmd2.cmd2.Cmd method), [18](#page-21-1)

# R

runcmds\_plus\_hooks() (cmd2.cmd2.Cmd method), [32](#page-35-1)

# S

select() (cmd2.cmd2.Cmd method), [19](#page-22-0)